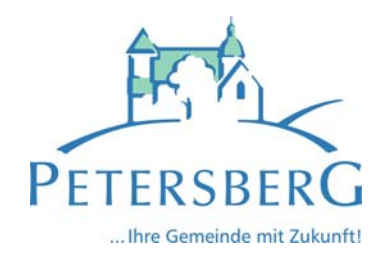

# **Benutzerhandbuch Interaktiver Haushaltsplan**

Über die Internetseite der Gemeinde Petersberg ist es nunmehr möglich, den aktuellen Haushaltsplan der Gemeinde in interaktiver Form einzusehen. Der interessierten Öffentlichkeit wird hierdurch die Möglichkeit gegeben, sich ein dezidiertes Bild von der Finanzlage und den geplanten Maßnahmen der Stadt zu machen. Durch die Verwendung von Schaubildern und Tabellen werden die wesentlichen Informationen transparent dargestellt. Über Menüleisten und verschiedene Verknüpfungen können Details zu Sachkonten, Produktbereichen und ‐gruppen nebst entsprechenden Erläuterungen abgefragt werden. Dieses Benutzerhandbuch soll eine erste Orientierung zur Arbeit mit der webbasierten Anwendung "Interaktiver Haushaltsplan" geben.

# **Wo finde ich den Interaktiven Haushaltsplan?**

Über den Internetauftritt der Gemeinde Petersberg www.petersberg.de hat der Interessierte zwei Möglichkeiten zum Interaktiven Haushaltsplan zu gelangen.

1. Schnellzugriff über die Startseite

Auf der Startseite ist ein Feld hinterlegt, mit dem der Schnellzugriff auf die Startseite des interaktiven Haushaltsplanes möglich ist.

2. Über die Baumfunktion

Im Bereich Rathaus/ Bürgerservice über die Gemeindefinanzen gelangt man auf die Eingangsmaske des Interaktiven Haushaltsplanes:

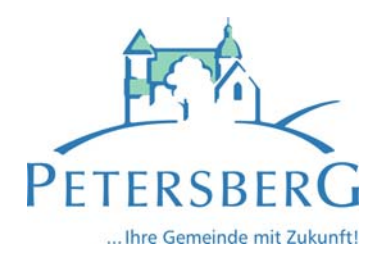

#### Abb.1<br>| Unsere Gemeinde | Rathaus & Bürgerservice | Leben & Wohnen | Gewerbe & Wirtschaft | Freizeit & Vereine Gemeindeverwaltung Herzlich willkommen in der Gemeinde Petersberg Rathausplatz 1, 36100 Peters n: 0661-62060<br>0661-620650 Liebe Internet-Besucher, ich begrüße Sie herzlich in unserer Gemeinde Petersberg, Aktivieren Sie den Menüpunkt  $\mathbf{on}$ F.Mail: or ndeΩnetershern de "Rathaus und Bürgerservice". á. in Petersberg  $\frac{1}{115}$ RATHAUSSOCH Bürgerforum Bürgerforun **Büchereien Ortsteil** Veranstaltungen<sup>er</sup> Als Alternative wird November  $\rightarrow$   $\rightarrow$  4 2017  $\rightarrow$   $\rightarrow$ während dem Zeitraum P  $\mathbf{H}$ **GEMEINDEZEITUNG** - <del>- - - - -</del> -Mo Di Mi Do Fr Sa der Haushaltseinbringung und der Haushaltsgenehmigung Te فغفغف **MATORS** (November – März) der Schnellzugriff durch das ver Haushaltsplan ne über Petersberg Aktuelles<sup>e</sup> Aktivieren des Symbols ermöglicht (weiter mit Abbildung 3).

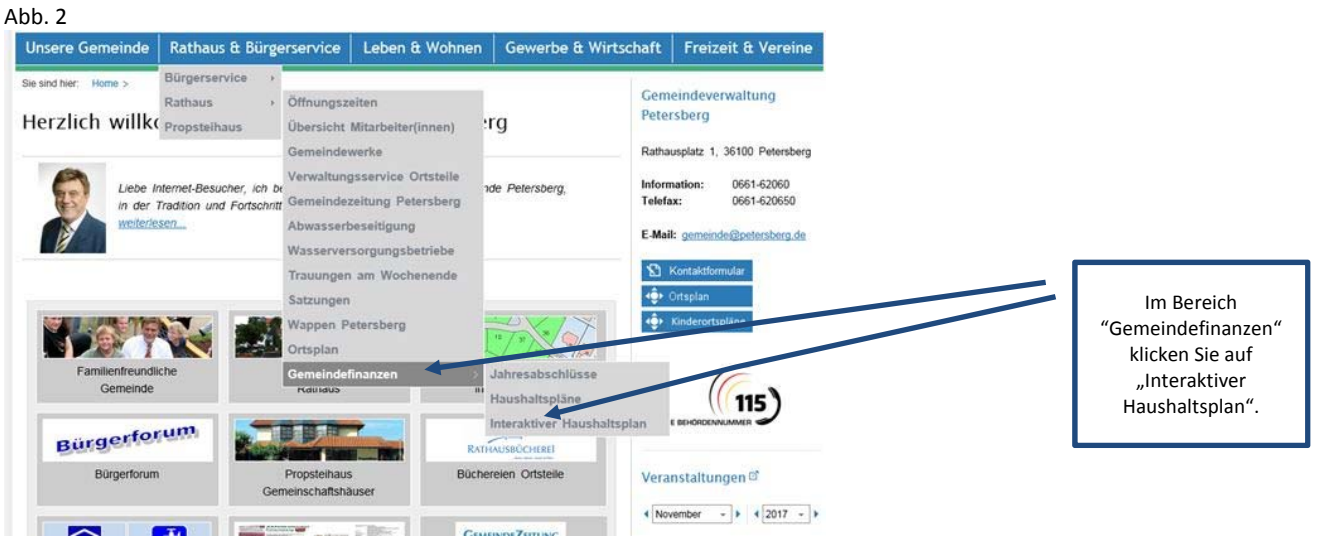

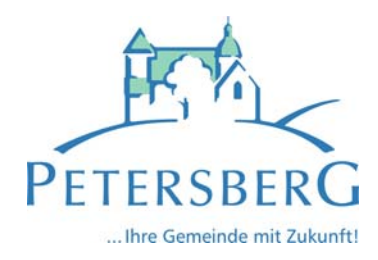

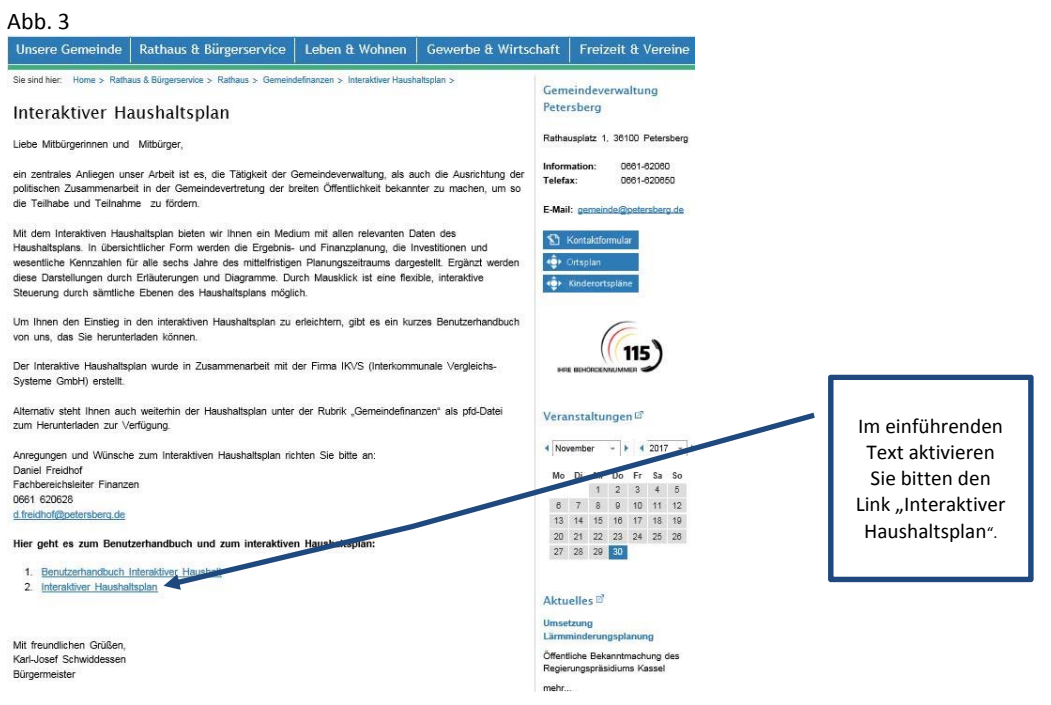

Sie befinden sich dann auf die Eingangsseite des Interaktiven Haushaltsplanes.

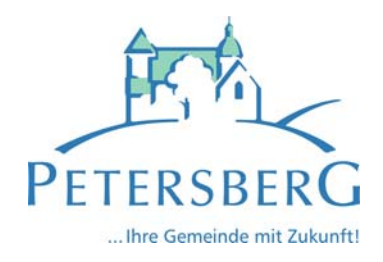

# **Welche Informationen finde ich wo im Interaktiven Haushaltsplan?**

Die Darstellung in der Eingangsseite des Interaktiven Haushaltsplans ist zweigeteilt. Links befindet sich die Menüleiste über welche zwischen dem Gesamthaushalt der Gemeinde Petersberg und einzelnen Produktbereichen und Produktgruppen gewechselt werden kann. In dem größeren rechten Bereich erscheinen untereinander Tabellen und Graphiken mit den wesentlichen Indikatoren zum Ergebnisplan, Finanzplan, den Investitionen und den Kennzahlen.

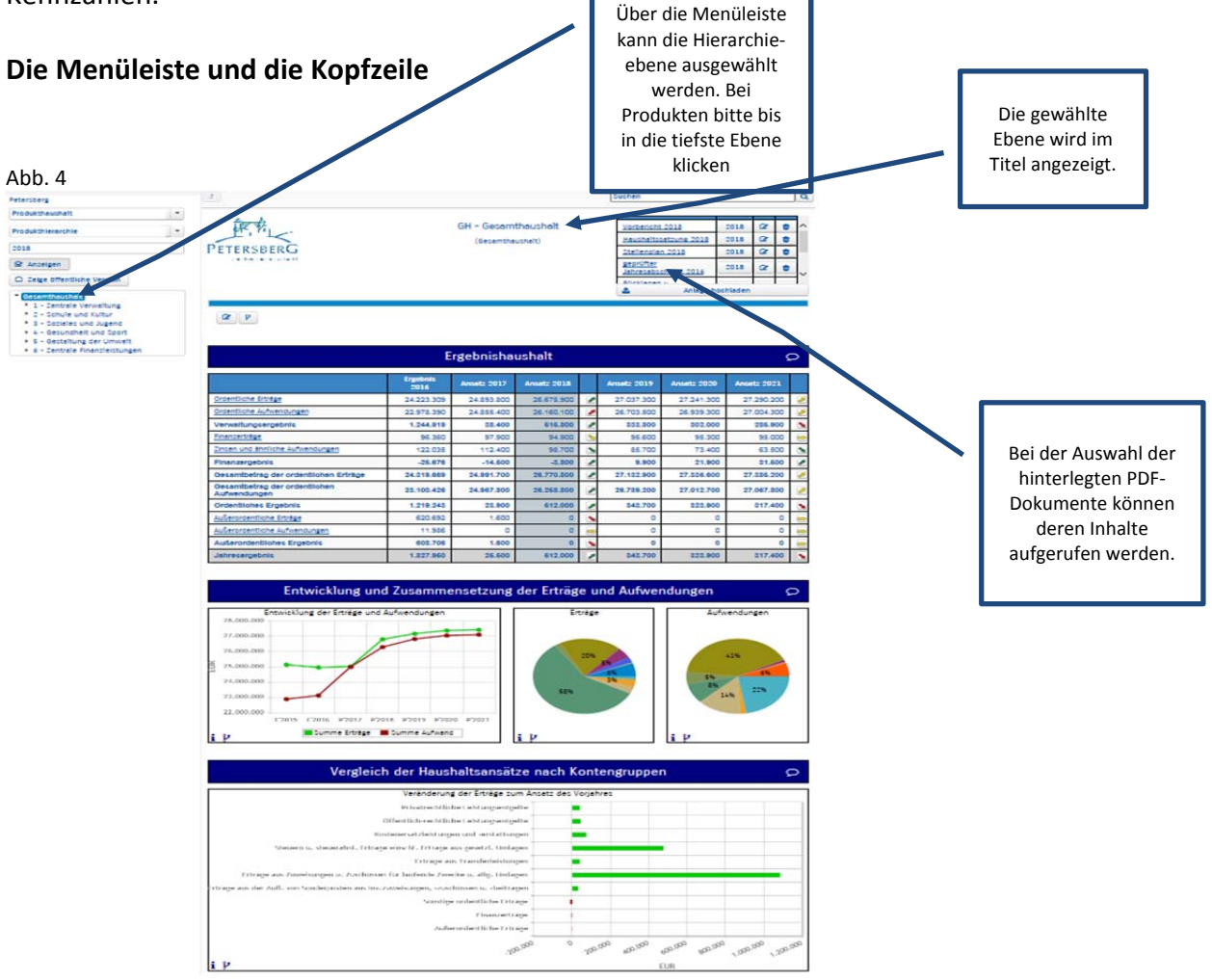

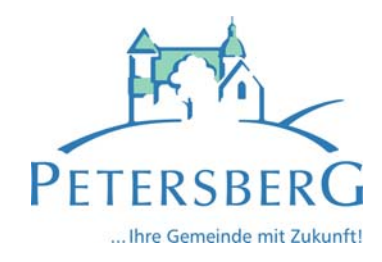

### **Der Ergebnisplan**

Die Darstellung des Ergebnisplans besteht aus fünf verschiedenen Elementen:

‐ einer Tabelle mit den Erträgen und Aufwendungen für die beiden zurückliegenden

Haushaltsjahre und den Jahren der mittelfristigen Finanzplanung

- ‐ einer Graphik zur Entwicklung der Erträge und Aufwendungen im Zeitablauf
- ‐ einem Säulendiagramm zur Zusammensetzung der Erträge und Aufwendungen im relevanten Haushaltsjahr (hier 2018)
- ‐ und einem Balkendiagramm mit dem Ergebnisbeitrag der darunter liegenden Bereiche

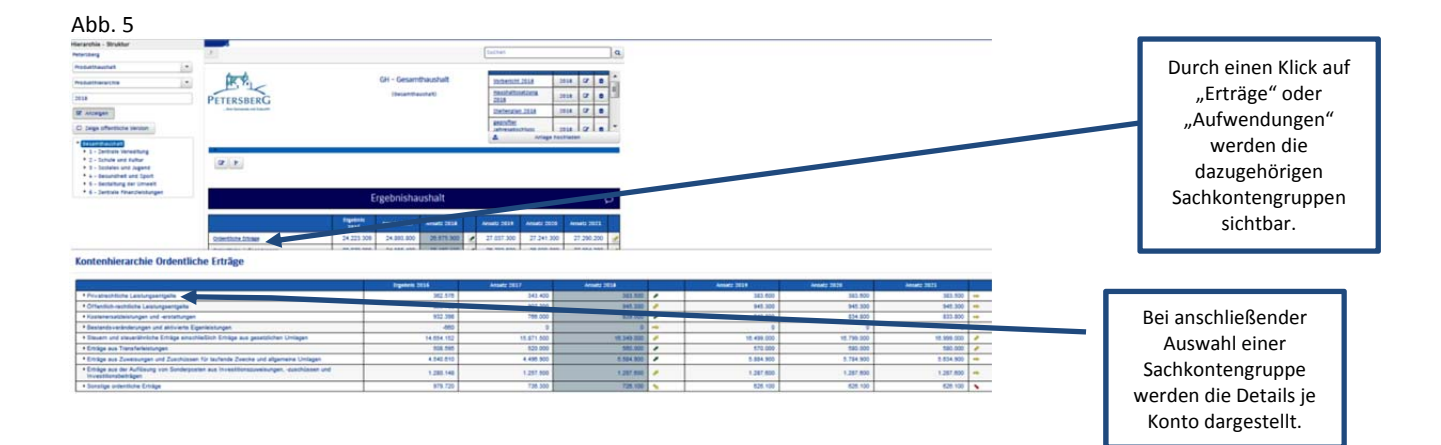

Durch die in der Tabelle des Ergebnisplans mittig erscheinenden Pfeile werden positive und negative Abweichungen zwischen dem relevanten Haushaltsjahr und dem Vorjahr zum Ausdruck gebracht (hier zwischen 2018 und 2017):

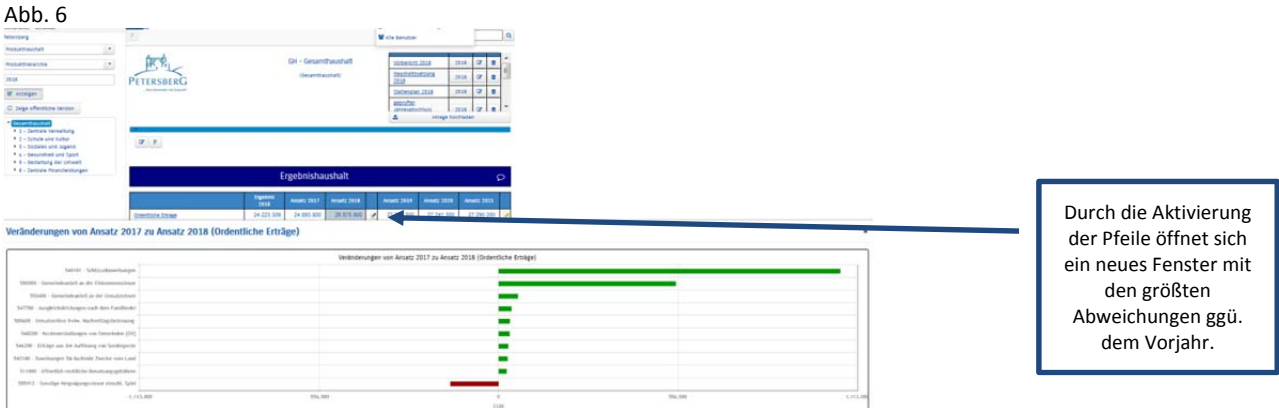

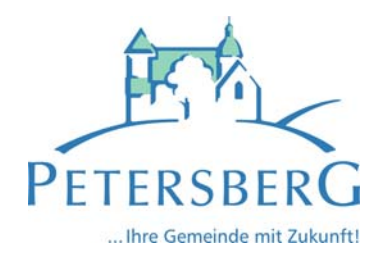

Neben der Menüleiste links kann auch über die Balken im Diagramm "Aufteilung des Ergebnisses" auf die nächste Ebene durchgegriffen werden:

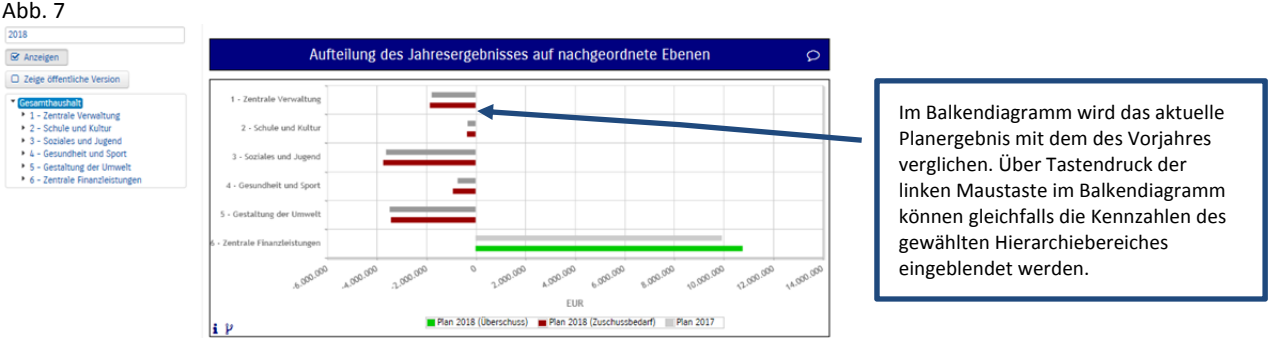

## **Der Finanzplan und die Investitionen**

Die eingangs dargestellte Tabelle zum Finanzplan entspricht im Aufbau und den Funktionen jener des Ergebnisplans. Details zu Konten und Abweichungen können wiederum per Mausklick angezeigt werden:

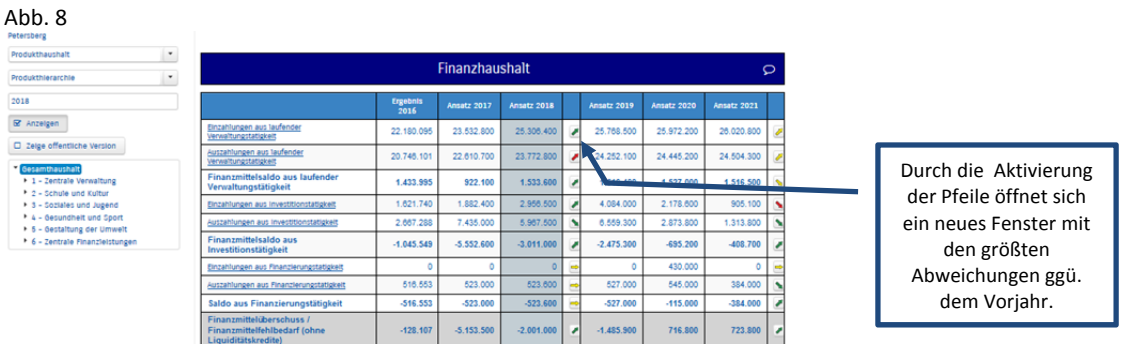

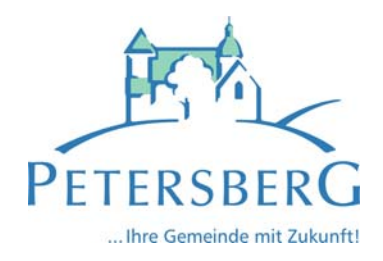

In den sich anschließenden Übersichten zu den Investitionen lassen sich Details zu den investiven Auszahlungen sowie Erläuterungen zu den Investitionsmaßnahmen abrufen:

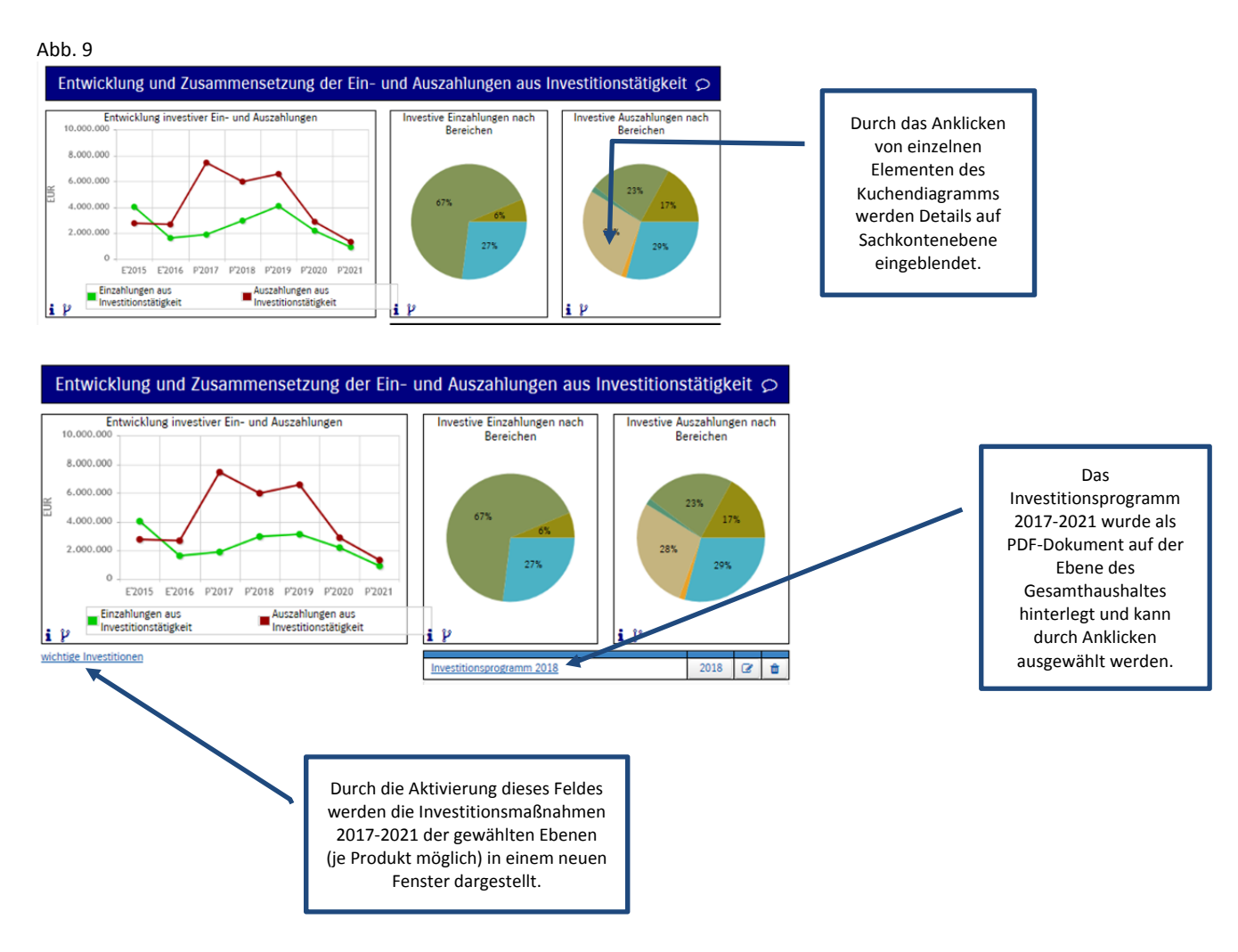

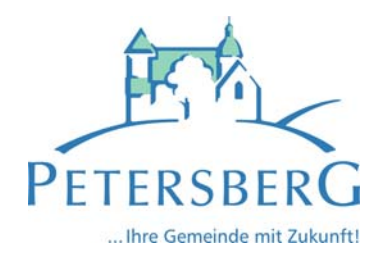

#### **Die Kennzahlen**

Abschließend werden die Kennzahlen auf den einzelnen Hierarchieebenen dargestellt. Deren Umfang soll sich auf einem Level bewegen, in dem wichtige Erkenntnisse geliefert und genutzt werden können. Der Aufbau eines "Zahlenfriedhofes" ist dabei nicht die Absicht der Verantwortlichen.

Bei Bedarf können Kennzahlen je Gliederungsebene zu einer Vergleichsgruppe ausgewertet werden und sind als graue Balken in den Diagrammen abzulesen. Die Gemeinde Petersberg vergleicht sich aufgrund seiner Größe und Lage mit 77 anderen hessischen Kommen, deren Einwohnerzahl zwischen 10.000 – 20.000 Einwohnern liegt.

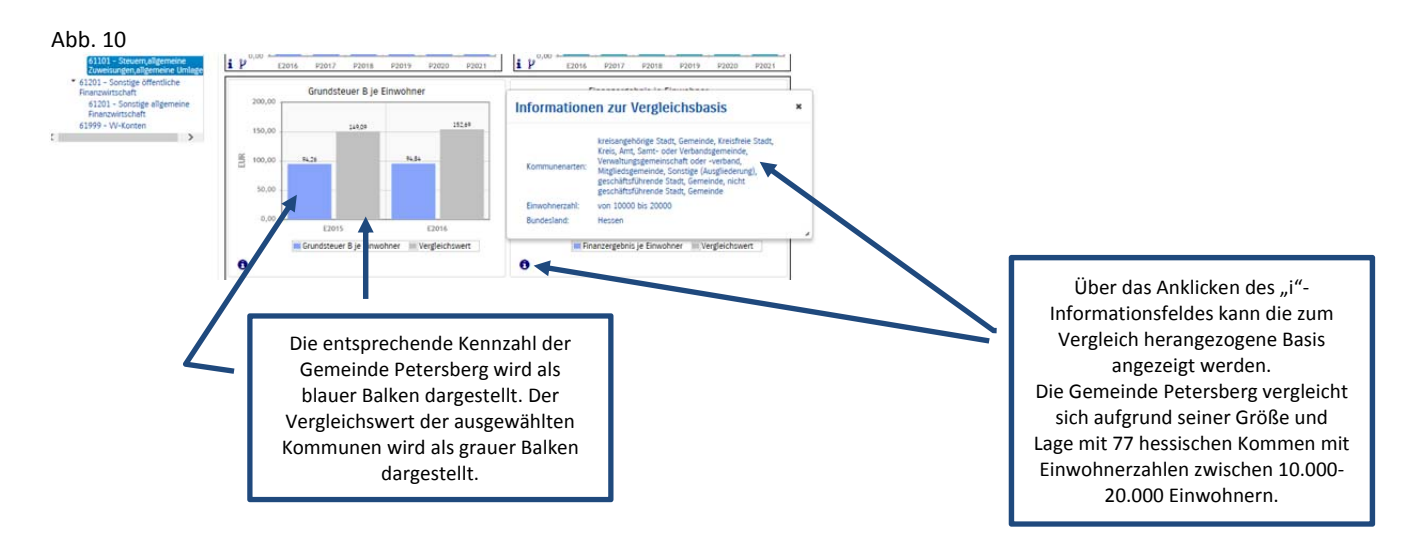

Fachbereichsleiter Finanzen Daniel Freidhof Stand 30.11.2017